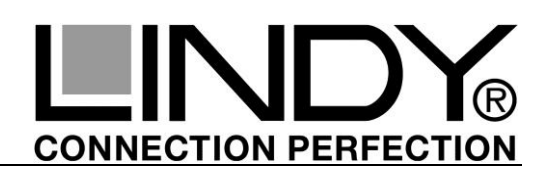

### **EINFÜHRUNG & EIGENSCHAFTEN**

Diese Kurzanleitung bezieht sich auf die beiden Display over Gigabit Adapter HDMI (Art.-Nr. 38080) und DVI (Art.-Nr. 38081). Die Adapter können ein Bild-/Videosignal über Gigabit Ethernet entgegennehmen und an einen angeschlossenen Monitor ausgeben. Beide Versionen geben Bild und Tonsignal aus, die DVI-Version den Ton über eine separate 3,5mm Stereo-Buchse. Bis zu 6 dieser Adapter können an einen Rechner mit leistungsfähigem Prozessor via Gigabit angeschlossen werden. Alle Video-Streams teilen sich die Gigabit Bandbreite und erzeugen Prozessorlast, was zu Einschränkungen der Videoqualität und Bildrate führt! Die Funktionen sind abhängig von Betriebssystem und DisplayLink Treiberversion! Der über die Display over Gigabit Adapter zusätzlich angeschlossene Monitor kann im Windows Modus Gespiegelter, Erweiterter und sogar Primärer Desktop konfiguriert werden, jeder Desktop kann aber nur einmal gespiegelt werden.. Er kann sowohl als hochauflösender Windows Desktop wie auch für Videowiedergabe bis HDTV FullHD 1080p verwendet werden.

Im Office-Betrieb (Email, Browsen im Internet, Office-Programme, etc.) funktionieren die Adapter auch mit Netbooks und älteren Notebooks, für flüssige Videowiedergabe, besonders HDTV, sollte zumindest ein Dual Core Prozessor der 2 GHz-Klasse und eine leistungsfähige Grafikkarte zum Einsatz kommen!

Der Adapter stellt zur Fernsteuerung des Rechners ebenfalls USB Ports zur Verfügung, über die Standard-Tastauren & -Mäuse angeschlossen werden können. Ebenfalls unterstützt werden verschiedene USB Speichersticks und Festplatten sowie verschiedene Drucker. Nicht unterstützt werden USB Hubs und die meisten USB-Schnittstellenadapter, etc.

### **INSTALLATION & BETRIEB**

Ein ausführliches Handbuch finden Sie auf der beiliegenden CD sowie auf der LINDY Webseite.

#### **Treiber – und Softwareinstallation --- WICHTIG ---**

Diese Adapter verwenden USB Server Software die es erlaubt, USB Geräte über das Netzwerk anzusprechen. **Windows XP/Vista/7:** Bitte stellen Sie sicher, dass Sie die Treiber von der beiliegenden CD oder von der LINDY Webseite installieren und NICHT die von Ihrem Windows System über Windows Update vorgeschlagenen!!! Die Verwendung der Windows-Standardtreiber kann zu Problemen mit der Audio-Unterstützung führen (keine Audiofunktion). Erst wenn die Adapter mit den beiliegenden Treiber korrekt funktionieren dürfen Sie Windows Update Treiber verwenden.

**Windows 8:** Sie müssen die Firmware der Adapter mit Hilfe eines Windows XP/Vista/7 Rechner updaten, die Angaben dazu finden Sie auf unsere Webseite. Oder bitten Sie unseren Support dies für Sie durchzuführen – Sie müssen dafür den Adapter einsenden.

Die Adapter verwenden die DisplayLink® Technologie zur Bildausgabe. Verwenden Sie ggf. die aktuellsten DisplayLink Treiber, z. B. über Windows Update oder von [www.displaylink.com.](http://www.displaylink.com/)

Legen Sie die CD ein, wählen Sie das Verzeichnis mit der zutreffenden Artikelnummer und starten Sie den Setup aus dem zutreffenden Verzeichnis und folgen Sie den Bildschirmanweisungen. Führen Sie einen NEUSTART erst NACH Abschluss der Installation aller 4 Pakete (DisplayLink, USB Server Software, Network Server und Audio Treiber) durch!

Schließen Sie danach den Adapter an das Gigabit Netzwerk und den Monitor an den Adapter an und starten Sie das neu installierte Programm **Launch USB Server** über das neu erstellte Desktop-Icon oder über das Startmenü und erkunden Sie die Möglichkeiten des Optionsmenüs. Windows wird nun die neu angeschlossenen Geräte erkennen und einrichten, was erneut eine Minute dauern kann.

Detailliertere Angaben zur Installation und zu den Optionen der Software finden Sie im ausführlichen Handbuch auf der beiliegenden CD.

Die genauen Funktionen sind abhängig von Betriebssystem und DisplayLink Treiberversion und unterliegen einer schnell fortschreitenden Weiterentwicklung dieser noch recht jungen Technologie!

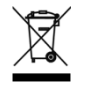

### *WEEE (Waste of Electrical and Electronic Equipment), Recycling of Electronic Products*

Entsorgen Sie Elektro- und Elektronikgeräte nicht über die Hausmülltonne! Diese Geräte müssen den lokalen Sammelsystemen bzw. örtlichen Sammelstellen zugeführt werden. Die Kosten und Verantwortung für den Recyclingprozess übernimmt die Gesamtheit der Hersteller.

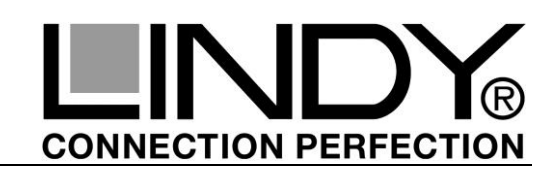

## **Introduction & Features**

Thank you for purchasing the LINDY Display over Gigabit Adapter. This Quick guide refers to two similar adapters used to output video to remote monitors connected via Gigabit Ethernet (HDMI with integrated sound support No. 38080, and DVI & Audio No.38081). Up to 6 additional monitors each connected to one adapter can be used as additional standard Windows monitor in extended desktop mode or up to three pairs of mirrored desktop. Each desktop can only be mirrored once. When using different video streams, fluent video performance may be limited to only one or two at a time. The exact features are dependent on the operating system and on the DisplayLink driver version.

The monitors can be used to output high resolution Windows desktop graphics as well as fluent video playback using Windows Media Player or appropriate software that supports video playback on an extended desktop.

The adapter will also work fine with netbooks and older notebooks, especially with simple tasks like Office Software, Email or web browsing. For fluent video playback a modern computer with at least 2GHz Dual Core processor and a powerful graphics card is required.

The adapter also provides two USB ports for standard USB mouse and keyboard to access the remote computer directly. The USB ports also support several USB pen drives, USB mass storage devices and printers. USB hubs or most USB Interface adapters, etc. are not supported.

# **Installation & Operation**

A detailed manual can be found on the CD (included) or on the LINDY website.

### **Driver and Software Installation --- IMPORTANT ---**

These adapters use USB server software that allows the USB ports of the adapters to be used via a network. For Windows XP/Vista/7: please make sure to install the drivers from the included CD or from the LINDY website and not the drivers your Windows system would suggest! Windows standard drivers may cause problems with Audio support. Once your system is installed and working correctly you may update the drivers by Windows update at any time.

The Adapters use DisplayLink® hardware and software to output video signals to the monitors. Please allow your Windows system to always update to the most recent DisplayLink drivers. They are also available from [www.displaylink.com.](http://www.displaylink.com/)

For Windows 8/8.1: please update the firmware under Windows XP/Vista/7, instructions available at LINDY Website. Or contact Support and ask to get it done – you have to send your adapters.

Select the directory with the appropriate part number (see product label) on the CD and start the setup from this directory. Follow the driver installation procedure until all drivers have been installed. DO NOT restart Windows until all four packages have fully installed (DisplayLink, USB server software, network server and audio drivers)

Connect the adapter to your network, monitor, mouse and keyboard. Start the new application **Launch USB Server** either from the new desktop icon or from the Windows Start Menu and explore the various options of the USB Network Server Menu. More detailed information is found on the detailed manual on the CD. Windows will recognise the newly connected devices and will complete the installation procedure and the appropriate settings accordingly.

The exact features are dependent on the operating system and on the DisplayLink driver version. This new technology is still in development and the diverse features are constantly being improved. Please keep DisplayLink drivers always up to date and back up old versions appropriately.

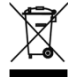

### *WEEE (Waste of Electrical and Electronic Equipment), Recycling of Products*

Electrical and electronic equipment must enter the recycling process instead . Each individual EU member state has implemented the WEEE regulations into national law in slightly different ways. Please follow your national law when you want to dispose of any electrical or electronic products. More details can be obtained from your national WEEE recycling agency.

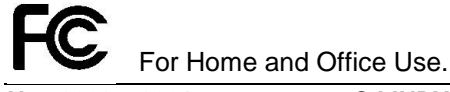

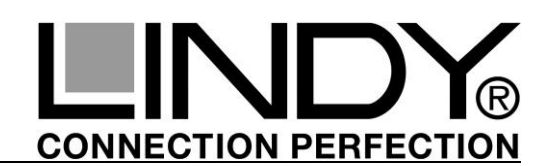

## **Introduction & caractéristiques**

Merci d'avoir choisi l'adaptateur d'écran sur Gigabit, de LINDY. Ce guide rapide se réfère à deux adaptateurs similaires utilisés pour émettre de la vidéo vers des écrans distants via le réseau Gigabit Ethernet (HDMI avec support audio N° Art. 38080, et DVI & audio N° Art. 38081). Jusqu'à 6 de ces adaptateurs peuvent être raccordés à un ordinateur équipé d'un processeur puissant via un réseau Gigabit, et peuvent être paramétrés sous Windows en mode dupliqué ou bureau étendu, ou même écran principal/primaire, via la technologie DisplayLink, chaque bureau ne pourra néanmoins être dupliqué qu'une seule fois. Tous les flux vidéo se partagent la bande passante du réseau Gigabit et consomment de la ressource processeur, ce qui conduit à des restrictions sur la qualité et la fluidité de la vidéo. Les fonctions dépendent du système d'exploitation et de la version des pilotes DisplayLink. Les écrans peuvent être utilises pour afficher de haute résolution Windows et des vidéos fluides via Windows Media Player ou autre logiciel de lecture vidéo supporté par un écran additionnel.

L'adaptateur fonctionnera aussi avec les netbooks et vieux ordinateurs portables, pour une utilisation bureautique (Office), email ou surf sur internet. Pour la lecture de vidéo, un ordinateur moderne avec un processeur Dual Core (au minimum) et une carte graphique puissante est requis.

L'adaptateur fournit aussi deux ports USB pour un clavier et une souris USB standard, pour accéder à l'ordinateur distant. Les ports USB supportent également différentes clés USB, média de stockage USB et imprimantes. Hubs USB ou autres adaptateurs USB, etc ne sont pas supportés.

# **Installation & utilisation**

Un manuel détaillé est disponible sur le CD fourni ou sur le site web LINDY.

#### **Installation des pilotes et du logiciel --- IMPORTANT ---**

Ces adaptateurs utilisent un logiciel USB serveur qui permet aux ports USB des adaptateurs d'être utilisés via le réseau. Merci d'installer les pilotes du CD fourni ou du site web LINDY et pas les pilotes proposés par Windows! Les pilotes standards Windows causent des problèmes avec le support audio. Une fois que les pilotes et logiciel sont installés, vous pouvez les mettre à jour quand vous voulez.

**Windows 8 :** vous devrez mettre à jour le Firmware de l'adaptateur à l'aide d'un ordinateur fonctionnant sous Windows XP/Vista/7, vous trouverez les informations nécessaires sur notre site Internet. Vous pouvez également faire une demande de mise à jour à notre support technique – vous devrez nous retourner l'adaptateur pour ce faire.

Les adaptateurs utilisent un matériel et un logiciel DisplayLink® pour émettre/afficher des signaux vidéos vers les écrans. Autorisez également Windows à mettre à jour les derniers pilotes DisplayLink. Ils sont disponibles depuis [www.displaylink.com.](http://www.displaylink.com/)

Sélectionnez le répertoire du produit approprié (voir étiquette du produit) sur le CD et démarrez le setup depuis ce répertoire. Suivez la procédure d'installation du pilote jusqu'à ce que tous les pilotes soient installés. NE REDEMARREZ l'ordinateur **qu'une fois** l'installation des 4 paquets logiciels (DisplayLink, logiciel serveur USB, serveur réseau et pilotes audio) finalisée !

Connectez l'adaptateur à votre réseau, écran, souris et clavier. Démarrez la nouvelle application **Launch USB Server** soit par l'icône dans la barre des tâches soit par le menu Windows Démarrer, et explorez les options du menu « USB Network Server ». Davantage d'information est disponible sur le manuel détaillé du CD, Windows reconnaîtra les nouveaux périphériques et terminera l'installation des derniers paramètres.

Les caractéristiques exactes sont dépendantes du système d'exploitation et de la version des pilotes DisplayLink. Cette nouvelle technologie est encore en développement et ses fonctions sont continuellement améliorées. Merci de laisser les pilotes DisplayLink se mettre à jour automatiquement.

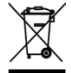

### *WEEE (Waste of Electrical and Electronic Equipment), Recycling of Products*

En 2006, l'union Européenne a introduit la nouvelle réglementation (DEEE) pour le recyclage de tout équipement électrique et électronique. Chaque Etat membre de l' Union Européenne a mis en application la nouvelle réglementation DEEE de manières légèrement différentes. Veuillez suivre le décret d'application correspondant à l'élimination des déchets électriques ou électroniques de votre pays.

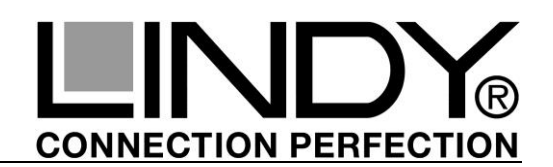

## **Introduzione & Specifiche**

Grazie per aver acquistato l'adattatore Display over Gigabit LINDY. Questa guida fa riferimento a due prodotti simili utilizzati su sistemi Windows per trasmettere un segnale video a dei monitor remoti utilizzando una rete Gigabit Ethernet (art. 38080 - HDMI con segnale Audio integrato – e art.38081 – DVI e Audio -). Possono essere gestiti fino ad un massimo di 6 monitor addizionali connessi ciascuno ad un adattatore ed utilizzati come estensione del desktop. E' possibile invece configurare un massimo di 3 coppie di monitor duplicati (ogni monitor può essere replicato solo una volta). Utilizzando diversi flussi video in full motion il numero massimo di monitor utilizzabile può scendere a uno o due. Le specifiche esatte dipendono dal sistema operativo e dalla versione del driver DisplayLink utilizzato.

I monitor possono essere utilizzati per visualizzare desktop Windows ad alta risoluzione o riproduzione di video tramite Windows Media Player o altri software con supporto della visualizzazione del flusso video su desktop estesi.

L'adattatore funziona anche con NetBook e notebook obsoleti specialmente con task semplici come la visualizzazioni di applicazioni office, Email o pagine internet. Per la riproduzione di video fluido è necessario utilizzare almeno un processore Dual Core da 2Ghz e scheda grafica dedicata.

L'adattatore integra anche due porte USB per mouse e tastiera per accedere al computer direttamente da remoto. Le porte USB supportano anche diversi tipi di pen drive ma NON memorie di massa, Hub, stampanti e convertitori di interfaccia.

# **Installazione & Utilizzo**

Potete trovare un manuale dettagliato sul CD incluso o sul sito LINDY

#### **Installazione del Driver e del Software --- IMPORTANTE!! ---**

Questi adattatori utilizzano dei server software per pilotare le periferiche USB remote via rete. Per WINDOWS XP/VISTA/7: **ASSICURATEVI DI UTILIZZARE I DRIVER INCLUSI NEL CD O QUELLI SCARICABILI DAL SITO LINDY E NON QUELLI SUGGERITI DA WINDOWS!** I driver standard Windows possono causare problemi al supporto Audio. Una volta installato il driver e verificatone il funzionamento questo può essere aggiornato in ogni momento con Windows.

L'adattatore utilizza software e hardware DisplayLink® per visualizzare il segnale sui monitor. Assicuratevi di permettere al sistema di aggiornare sempre i driver DisplayLink all'ultima versione disponibile. (disponibili anche sul sito [www.displaylink.com](http://www.displaylink.com/).)

Per Windows 8 / 8.1: per favore aggiornate il firmware in ambiente Windows XP/Vista/7 (le istruzioni sono presenti sul sito LINDY) o contattate il nostro supporto che potrà effettuarlo per voi (il prodotto andrà rispedito al nostro centro di assistenza).

Una volta inserito il CD selezionate la cartella con il numero di articolo corretto (controllate sull'etichetta) e lanciate il setup da quella cartella. Seguite le istruzioni di installazione fino a quando tutti i driver saranno installati. **NON RIAVVIATE WINDOWS fino a che tutti e quattro pacchetti software non saranno** 

**correttamente installati! (DisplayLink, USB Server software, network server e driver Audio).** Collegate l'adattatore alla rete, al mouse, tastiera e al monitor e avviate l'applicazione appena installata **Launch USB Server** dall'icona appena aggiunta al desktop o dal menù di Avvio. Dopo ciò controllate le opzioni disponibili nel menù dell'USB Network Server. Maggiori informazioni sono disponibili nel manuale

completo. Windows riconoscerà il nuovo dispositivo e completerà l'installazione con le impostazioni appropriate. Le caratteristiche esatte dipendono dal sistema operativo utilizzato e dalla versione del driver DisplayLink.

Questa nuova tecnologia è ancora in sviluppo quindi funzionalità e prestazioni sono in continuo miglioramento e ampliamento. Per questo motivo vi raccomandiamo ancora una volta di mantenere aggiornato il driver all'ultima versione disponibile.

### *WEEE (Waste of Electrical and Electronic Equipment), Recycling of Products*

Nel 2006 l'unione europea ha introdotto regolamentazioni (WEEE) per la raccolta e il riciclo di apparecchi elettrici ed elettronici. Non è più consentito semplicemente gettare queste apparecchiature, devono essere riciclate. Ogni stato membro dell' EU ha tramutato le direttive WEEE in leggi statali in varie misure. Fare riferimento alle leggi del proprio Stato quando si dispone di un apparecchio elettrico o elettronico. Per ulteriori dettagli fare riferimento alla direttiva WEEE sul riciclaggio del proprio Stato.